## Manage your Bookings

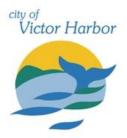

Once your account has been registered and verified if required log into the City of Victor Harbor's online booking Customer Portal <u>victorharbor.bookable.net.au</u>

1. Click 'Login' using the registered email address and password

|                         | City of Victor H                                                                                      | larbor                                      |
|-------------------------|----------------------------------------------------------------------------------------------------|---------------------------------------------|
| egular OSeasonal        |                                                                                                    | Login   Registe                             |
| 1. Search               | 2. Refine                                                                                             | 3. Confirm & Pay                            |
| Filters                 |                                                                                                    |                                             |
| Venue Type              | Welcome to City of Victor Harbor's ve<br>Here you are able to search for venues, make reservations of | 0                                           |
| - Select Venue Type - 💙 | <u>Click here to request your Sea</u>                                                                 | sonal Bookings.                             |
| Activity Type           | What would you like to do first: <u>Browse \</u>                                                      | <u>/enues, Register</u> , or <u>Login</u> ? |

2. Click 'My Account'

| ALLER ALLER                          | City of Victor Hark | oor                          |
|--------------------------------------|---------------------|------------------------------|
| ↑   Instructions                     |                     | lie(info@sccas.org.au)       |
| My Account                           |                     |                              |
| My Bookings My Details My Organisati | on My Transactions  | Go to My Event Registrations |

3. You can then navigate through the tabs to complete the following:

| My Bookings                       | My Details         | My Organisations                        | My Transactions                     |
|-----------------------------------|--------------------|-----------------------------------------|-------------------------------------|
| View bookings and                 | Edit your personal | • Edit your                             | <ul> <li>View historical</li> </ul> |
| status                            | details            | organisations                           | bookings                            |
| Download invoices                 | Change your        | details                                 | transactions                        |
| <ul> <li>Make payments</li> </ul> | password           | <ul> <li>Add or invite other</li> </ul> |                                     |
| Duplicate bookings                |                    | members of your                         |                                     |
| Alter your bookings               |                    | organisation to be                      |                                     |
|                                   |                    | an approved user                        |                                     |

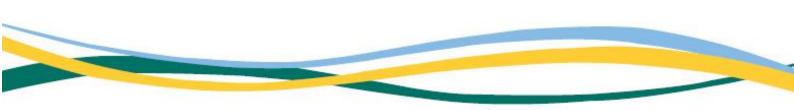

- You can also use the 'Go to My Event Registrations' button to list your event on Council's Event module. If this button does not appear, contact the City of Victor Harbor Bookings Team at <u>mybookings@victor.sa.gov.au</u> to be verified as an events user.
- 5. Click '**My Bookings'** All past and current bookings will be displayed
- 6. By clicking on the three dots next to the status the following options are given:
  - Send invoice
  - Download invoice
  - Download confirmation
  - Calendar URL or
  - Duplicate booking

## **My Account**

| My  | Bookings All Booking           | çs                                                  |                              |                      | Outstanding     | : \$3,601.2 | 6 Add Payment |
|-----|--------------------------------|-----------------------------------------------------|------------------------------|----------------------|-----------------|-------------|---------------|
| d   | Booking Name                   | Venue                                               | Items                        | Next Booking<br>Date | Date<br>Created | Price       | Status        |
| 318 | <u>Gypsy Musical</u>           | Temporary Event Sign - Hindmarsh<br>Road Sign Board | Hindmarsh Road Sign<br>Board |                      |                 |             | Confirmed     |
| 64  | <u>Midsummer Night's Dream</u> | Temporary Event Sign - Hindmarsh<br>Road Sign Board | Hindmarsh Road Sign<br>Board |                      |                 |             | Confirmed     |
| 54  | SCCAS GYPSY rehearsals         | Town Hall                                           | Town Hall                    |                      |                 |             | Confirmed     |
| 49  | SCCAS event                    | Town Hall                                           | Town Hall                    |                      |                 |             | Confirmed     |
| 4   | Midsomer Dream product         | Town Hall                                           | Town Hall                    |                      |                 |             | Tentative     |

7. To alter a booking click the link under '**Booking Name**' of the booking you'd like to alter.

8. Click 'Cancel Entire Booking' if you wish to cancel the booking

Note: by clicking this you may be charged a cancellation fee. Please refer to the 'Terms and Conditions'

9. Click 'Checkout' to make a credit card payment

| Customer:                                      | tents.                                                                                             |                                                                                                    | Booking Status: Conf<br>Pricing Summ<br>Fees (Incl GST):<br>Adjustments (Incl GST):<br>Bonds:<br>Bond Adjustments:<br>Total (Incl GST):<br>GST:<br>Payments:<br>Payable:<br>Payable:<br>Payable:<br>Adjustments:<br>Checkout | •                                                                                                    |
|------------------------------------------------|----------------------------------------------------------------------------------------------------|----------------------------------------------------------------------------------------------------|----------------------------------------------------------------------------------------------------|----------------------------------------------------------------------------------------------------|
| Customer: Purpose: Venue Hire Special Requirem | ientz:                                                                                             |                                                                                                    | Fees (Incl GST);<br>Adjustments (Incl GST);<br>Bonds;<br>Bond Adjustments;<br>Total (Incl GST);<br>GST;<br>Payments;<br>Payable;<br>Payable;<br>Payable Later;                                                               | mary<br>\$62.25<br>\$0.00<br>\$0.00<br>\$62.25<br>\$5.66<br>\$0.00<br>\$62.25<br>\$0.00<br>\$62.25                                                                                                    |
| Customer: Purpose: Venue Hire Special Requirem | vents:                                                                                             |                                                                                                    | Fees (Incl GST);<br>Adjustments (Incl GST);<br>Bonds;<br>Bond Adjustments;<br>Total (Incl GST);<br>GST;<br>Payments;<br>Payable;<br>Payable;<br>Payable Later;                                                               | \$62.25<br>\$0.00<br>\$0.00<br>\$62.25<br>\$5.66<br>\$0.00<br>\$62.25<br>\$0.00<br>\$62.25                                                                                                    |
| Purpose:<br>Venue Hire<br>Special Requirem     | ients:                                                                                             | <i>k</i>                                                                                                    | Adjustments (Incl GST):<br>Bonds:<br>Bond Adjustments:<br>Total (Incl GST):<br>GST:<br>Payments:<br>Payable:<br>Payable:<br>Payable Later:                                                                                   | \$0.00<br>\$0.00<br>\$62.25<br>\$5.66<br>\$0.00<br>\$62.25<br>\$0.00<br>\$62.25                                                                                                    |
| Venue Hire      Special Requirem               | vents:                                                                                             | <i>1</i> /                                                                                                    | Bonds:<br>Bond Adjustments:<br>Total (Incl GST):<br>GST:<br>Payments:<br>Payable:<br>Payable:<br>Payable Later:                                                                                                    | \$0.00<br>\$0.00<br>\$62.25<br>\$5.66<br>\$0.00<br>\$62.25<br>\$0.00<br>\$62.25                                                                                                    |
| Special Requirem                               | tents:                                                                                             | //                                                                                                    | Bond Adjustments:<br>Total (Incl GST):<br>GST:<br>Payments:<br>Payable:<br>Payable:<br>Payable: Later:                                                                                                    | \$0.00<br>\$62.25<br>\$5.66<br>\$0.00<br>\$62.25<br>\$0.00<br>\$62.25                                                                                                    |
| ed Documents                                   | eents: 7                                                                                           | <u>#</u>                                                                                                    | Total (Incl GST):<br>GST:<br>Payments:<br>Payable:<br>Payable Now:<br>Payable Later:                                                                                                    | \$62.25<br>\$5.66<br>\$0.00<br>\$62.25<br>\$0.00<br>\$62.25                                                                                                    |
| ed Documents                                   |                                                                                                    | /                                                                                                    | GST:<br>Payments:<br>Payable:<br>Payable Now:<br>Payable Later:                                                                                                    | \$5.66<br>\$0.00<br>\$62.25<br>\$0.00<br>\$62.25                                                                                                    |
| ed Documents                                   |                                                                                                    | <u>//</u>                                                                                                    | Payments:<br>Payable:<br>Payable Now:<br>Payable Later:                                                                                                    | \$0.00<br>\$62.25<br>\$0.00<br>\$62.25                                                                                                    |
| ed Documents                                   |                                                                                                    | ~~~~~~~~~~~~~~~~~~~~~~~~~~~~~~~~~~~~~~~                                                                                                    | Payable:<br>Payable Now:<br>Payable Later:                                                                                                    | \$62.25<br>\$0.00<br>\$62.25                                                                                                    |
| for your booking to be assessed. The           |                                                                                                    |                                                                                                    | Payable Now:<br>Payable Later:                                                                                                    | \$0.00<br>\$62.25                                                                                                    |
| for your booking to be assessed. The           |                                                                                                    |                                                                                                    | Payable Later:                                                                                                    | \$62.25                                                                                                    |
| for your booking to be assessed. The           |                                                                                                    |                                                                                                    | Checkout                                                                                                    | Done                                                                                                    |
| OMB nor file                                   | maximum file size is                                                                               | Only use this                                                                                                    | Other Documents                                                                                                    | s that are NOT specified                                                                                                    |
| anna gar (186)                                 |                                                                                                    | No doc                                                                                                    | in the 'Required Documents' pa<br>uments uploaded.<br>Upload Document                                                                                                    | nel                                                                                                    |
| Boo                                            | oking Breakdo                                                                                      | wn                                                                                                    |                                                                                                    |                                                                                                    |
| То                                             | Unit                                                                                               | # of Units                                                                                                    | Unit Price Total                                                                                                    | GST *                                                                                                    |
| 11:00 PM                                       | Days                                                                                               | 1                                                                                                    | \$I                                                                                                    |                                                                                                    |
| vould like others to be notified about         | certain updates to th                                                                              | is booking, please add                                                                                                    | those contacts here.                                                                                                    |                                                                                                    |
| Email                                          |                                                                                                    | N                                                                                                    | tobile                                                                                                    | Action                                                                                                    |
|                                                |                                                                                                    |                                                                                                    |                                                                                                    |                                                                                                    |
|                                                | To<br>1 11.00 PM<br>Add contact<br>rould like others to be notified about<br>Add Existing<br>Email | To Unit I 11.00 PM Days Add contacts for booking m ould like others to be notified about certain updates to th Add Existing Contact Add M Email | I 11:00 PM Days 1 Add contacts for booking notifications ould like others to be notified about certain updates to this booking, please add Add Existing Contact Add Manual Contact Email N                                   | To     Unit     # of Units     Unit Price     Total       1     11.00 PM     Days     1     \$   Add contacts for booking notifications outd like others to be notified about certain updates to this booking, please add those contacts here. Add Existing Contact Add Manual Contact Email     Mobile |

11. From this page you can alter date, times, add another booking space within the booked facility and/or alter the number of attendees. (based on availability).

12. Click 'Save' once completed.